## **Activation**

You must first activate your user account in order to be able to use it to log on to the IT systems of Jade University. Using the **username**, **initial password** and **date of birth** information found on the access data sheet, you set a **personal password** that activates the user account.

## **The activation of the user account is done here: eldentity Portal - Activate Account**

After activation, you can then log in to the IT systems [login](https://hrz-wiki.jade-hs.de/en/tp/uadm/login)

From: <https://hrz-wiki.jade-hs.de/> - **HRZ-Wiki**

Permanent link: **<https://hrz-wiki.jade-hs.de/en/tp/uadm/activation>**

Last update: **2023/06/04 16:53**

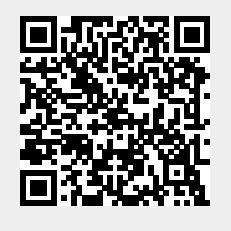